## **Oracle® Enterprise Manager**

System Monitoring Plug-in Metric Reference Manual for Virtualization Management

Release 5 (5.0) **E10709-01**

September 2007

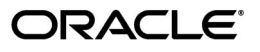

Oracle Enterprise Manager System Monitoring Plug-in Metric Reference Manual for Virtualization Management Release 5 (5.0)

E10709-01

Copyright © 2007, Oracle. All rights reserved.

Primary Author: Balu Divakaran

The Programs (which include both the software and documentation) contain proprietary information; they are provided under a license agreement containing restrictions on use and disclosure and are also protected by copyright, patent, and other intellectual and industrial property laws. Reverse engineering, disassembly, or decompilation of the Programs, except to the extent required to obtain interoperability with other independently created software or as specified by law, is prohibited.

The information contained in this document is subject to change without notice. If you find any problems in the documentation, please report them to us in writing. This document is not warranted to be error-free. Except as may be expressly permitted in your license agreement for these Programs, no part of these Programs may be reproduced or transmitted in any form or by any means, electronic or mechanical, for any purpose.

If the Programs are delivered to the United States Government or anyone licensing or using the Programs on behalf of the United States Government, the following notice is applicable:

U.S. GOVERNMENT RIGHTS Programs, software, databases, and related documentation and technical data delivered to U.S. Government customers are "commercial computer software" or "commercial technical data" pursuant to the applicable Federal Acquisition Regulation and agency-specific supplemental regulations. As such, use, duplication, disclosure, modification, and adaptation of the Programs, including documentation and technical data, shall be subject to the licensing restrictions set forth in the applicable Oracle license agreement, and, to the extent applicable, the additional rights set forth in FAR 52.227-19, Commercial Computer Software--Restricted Rights (June 1987). Oracle USA, Inc., 500 Oracle Parkway, Redwood City, CA 94065.

The Programs are not intended for use in any nuclear, aviation, mass transit, medical, or other inherently dangerous applications. It shall be the licensee's responsibility to take all appropriate fail-safe, backup, redundancy and other measures to ensure the safe use of such applications if the Programs are used for such purposes, and we disclaim liability for any damages caused by such use of the Programs.

Oracle, JD Edwards, PeopleSoft, and Siebel are registered trademarks of Oracle Corporation and/or its affiliates. Other names may be trademarks of their respective owners.

The Programs may provide links to Web sites and access to content, products, and services from third parties. Oracle is not responsible for the availability of, or any content provided on, third-party Web sites. You bear all risks associated with the use of such content. If you choose to purchase any products or services from a third party, the relationship is directly between you and the third party. Oracle is not responsible for: (a) the quality of third-party products or services; or (b) fulfilling any of the terms of the agreement with the third party, including delivery of products or services and warranty obligations related to purchased products or services. Oracle is not responsible for any loss or damage of any sort that you may incur from dealing with any third party.

# **Contents**

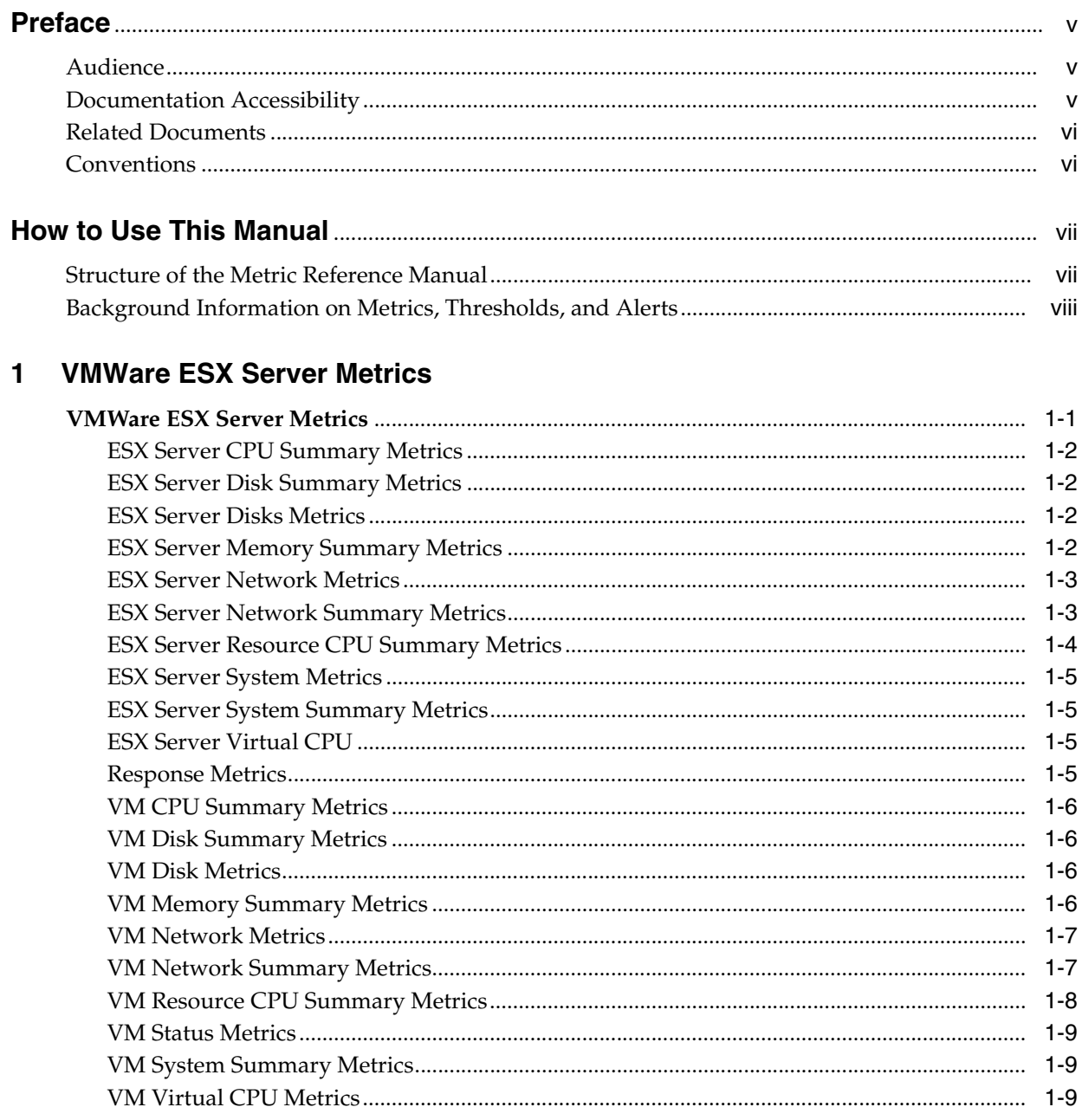

# **Preface**

<span id="page-4-0"></span>This manual is a compilation of the plug-ins metrics provided in Oracle Enterprise Manager for Virtualization Management.

## <span id="page-4-1"></span>**Audience**

This document is intended for Oracle Enterprise Manager users interested in plug-ins metrics for Virtualization Management.

## <span id="page-4-2"></span>**Documentation Accessibility**

Our goal is to make Oracle products, services, and supporting documentation accessible, with good usability, to the disabled community. To that end, our documentation includes features that make information available to users of assistive technology. This documentation is available in HTML format, and contains markup to facilitate access by the disabled community. Accessibility standards will continue to evolve over time, and Oracle is actively engaged with other market-leading technology vendors to address technical obstacles so that our documentation can be accessible to all of our customers. For more information, visit the Oracle Accessibility Program Web site at

http://www.oracle.com/accessibility/

#### **Accessibility of Code Examples in Documentation**

Screen readers may not always correctly read the code examples in this document. The conventions for writing code require that closing braces should appear on an otherwise empty line; however, some screen readers may not always read a line of text that consists solely of a bracket or brace.

#### **Accessibility of Links to External Web Sites in Documentation**

This documentation may contain links to Web sites of other companies or organizations that Oracle does not own or control. Oracle neither evaluates nor makes any representations regarding the accessibility of these Web sites.

#### **TTY Access to Oracle Support Services**

Oracle provides dedicated Text Telephone (TTY) access to Oracle Support Services within the United States of America 24 hours a day, seven days a week. For TTY support, call 800.446.2398.

## <span id="page-5-0"></span>**Related Documents**

For more information, see the following documents in the Oracle Enterprise Manager 10*g* Release 2 documentation set:

- *Oracle Enterprise Manager Concepts*
- Oracle Enterprise Manager System Monitoring Plug-in Installation Guide for VMware *ESX Server*
- *Oracle Enterprise Manager Grid Control Quick Installation Guide*
- **Oracle Enterprise Manager Grid Control Installation and Basic Configuration**
- *Oracle Enterprise Manager Configuration for Oracle Collaboration Suite*
- *Oracle Enterprise Manager Advanced Configuration*
- *Oracle Enterprise Manager Policy Reference Manual*
- *Oracle Enterprise Manager Extensibility*
- *Oracle Enterprise Manager Command Line Interface*
- *Oracle Enterprise Manager SNMP Support Reference Guide*
- **Oracle Enterprise Manager Licensing Information**

## <span id="page-5-1"></span>**Conventions**

The following text conventions are used in this document:

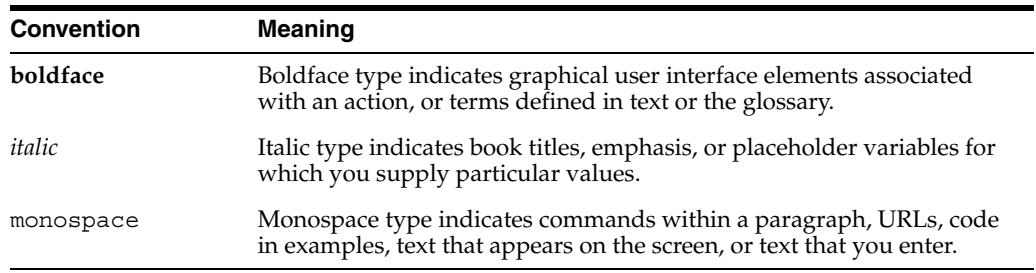

# **How to Use This Manual**

<span id="page-6-0"></span>The *System Monitoring Plug-In Metric Reference Manual for Virtualization Management*  lists all the plug-ins metrics for database management that Enterprise Manager monitors. This manual shows all the metric help available online, eliminating the need to have the Grid Control Console up and running.

This preface describes:

- **[Structure of the Metric Reference Manual](#page-6-1)**
- [Background Information on Metrics, Thresholds, and Alerts](#page-7-0)

## <span id="page-6-1"></span>**Structure of the Metric Reference Manual**

This manual contains a chapter for the VMWare ESX Server. The metrics in this chapters appears in alphabetical order according to category.

#### **Metric Information**

The information for each metric comprises a description and user action if available:

**Description** 

Provides an explanation following the metric name. This text defines the metric and, when available, provides additional information pertinent to the metric.

**User Action** 

Suggests how to solve the problem causing the alert.

#### **Definitions of Columns in Metric Summary Tables**

The Metric Summary table in Enterprise Manager Grid Control is part of the overall metric information. The following table provides descriptions of columns in the Enterprise Manager Metric Summary table.

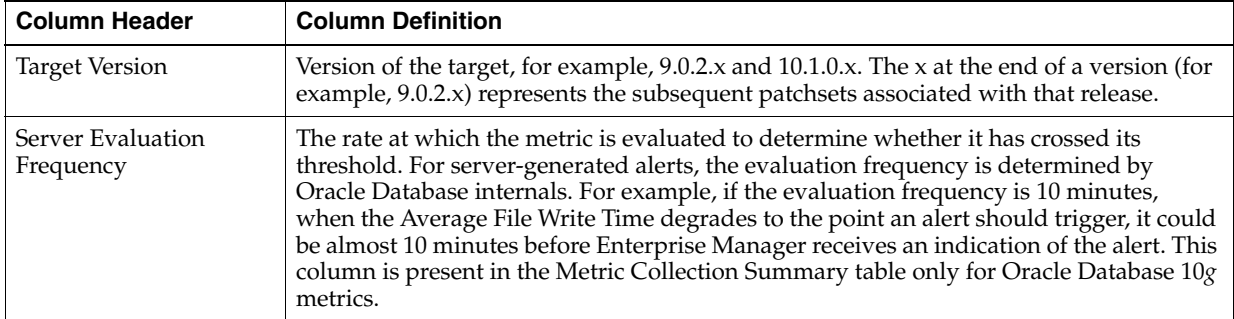

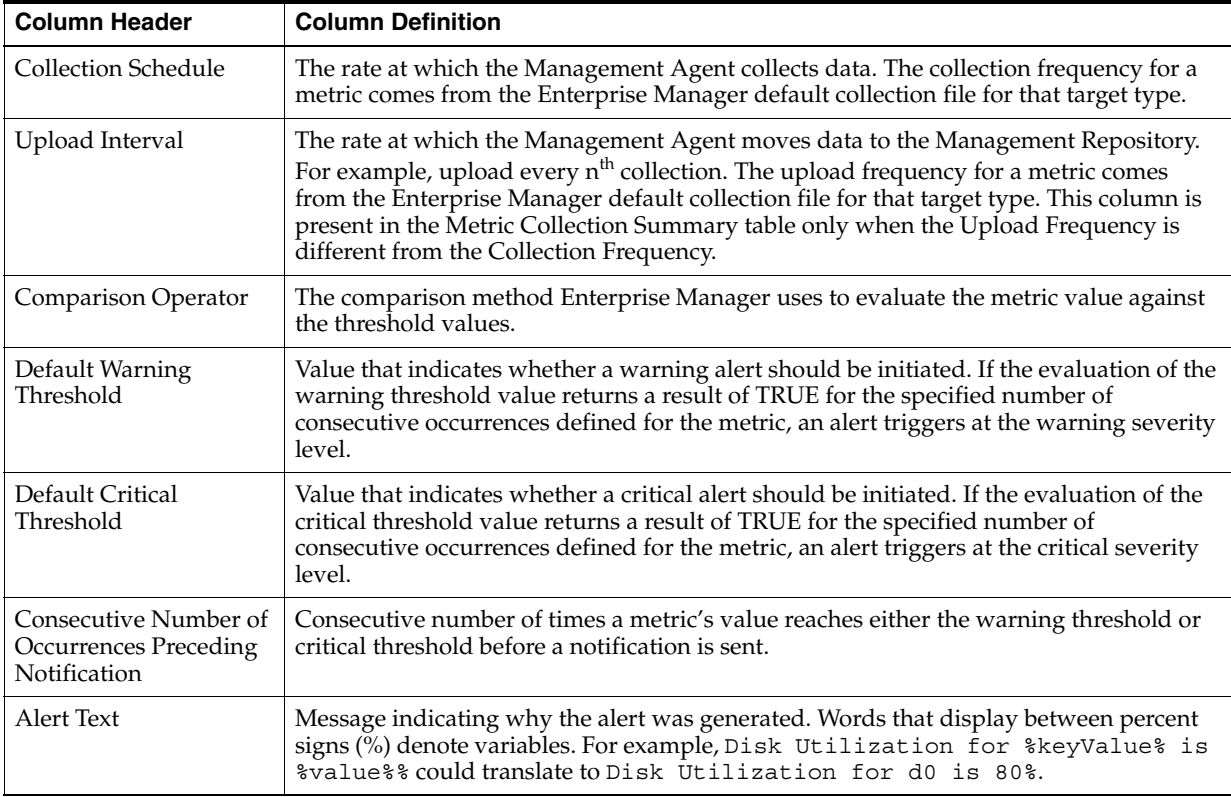

### **Abbreviations and Acronyms**

To reduce the page count in this document, the following abbreviations and acronyms are used:

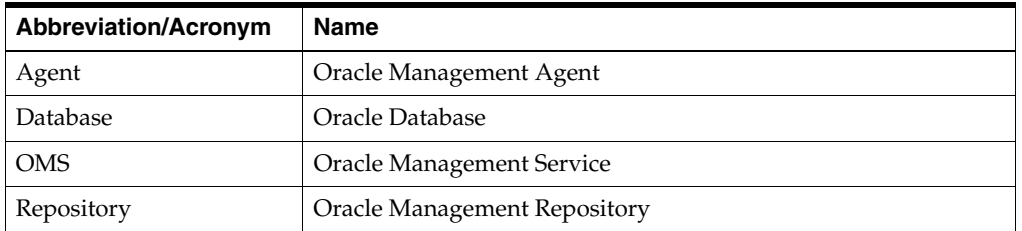

## <span id="page-7-0"></span>**Background Information on Metrics, Thresholds, and Alerts**

A metric is a unit of measurement used to determine the health of a target. It is through the use of metrics and associated thresholds that Enterprise Manager sends out alerts notifying you of problems with the target.

Thresholds are boundary values against which monitored metric values are compared. For example, for each disk device associated with the Disk Utilization (%) metric, you can define a different warning and critical threshold. Some of the thresholds are predefined by Oracle; others are not.

After a threshold is reached, an alert is generated. An alert is an indicator signifying that a particular condition has been encountered and is triggered when one of the following conditions is true:

- A threshold is reached.
- An alert has been cleared.
- The availability of a monitored service changes. For example, the availability of an application server changes from up to down.
- A specific condition occurs. For example, an alert is triggered whenever an error message is written to a database alert log file.

Alerts are detected through a polling-based mechanism by checking for the monitored condition from a separate process at regular, predefined intervals.

**See Also:** See the *Oracle Enterprise Manager Concepts* manual and the Enterprise Manager online help for additional information about metrics, thresholds, and alerts

#### **Editing**

Out of the box, Enterprise Manager comes with thresholds for critical metrics. Warning and critical thresholds are used to generate an alert, letting you know of impending problems so that you can address them in a timely manner.

To better suit the monitoring needs of your organization, you can edit the thresholds provided by Enterprise Manager and define new thresholds. When defining thresholds, the key is to choose acceptable values to avoid unnecessary alerts, while still being notified of issues in a timely manner.

You can establish thresholds that will provide pertinent information in a timely manner by defining metric baselines that reflect how your system runs for a normal period of time.

The metrics listed on the Edit Thresholds page are either default metrics provided by Oracle or metrics whose thresholds you can change.

#### **Specifying Multiple Thresholds**

The Specifying Multiple Thresholds functionality allows you to define various subsets of data that can have different thresholds. By specifying multiple thresholds, you can refine the data used to trigger alerts, which is one of the key benefits of using Enterprise Manager.

The key in specifying multiple thresholds is to determine how the comparison relates to the metric threshold as a whole. What benefit will be realized by defining a more stringent or lax threshold for that particular device, mount point, and so on?

For example, using the Average Disk I/O Service Time metric, you can define warning and critical thresholds to be applied to all disks (sd0 and sd1), or you can define different warning and critical thresholds for a specific disk (sd0). This allows you to adjust the thresholds for sd0 to be more stringent or lax for that particular disk.

#### **Accessing Metrics Using the Grid Control Console**

To access metrics in the Grid Control Console, use the All Metrics page associated with a particular target by doing the following:

- **1.** From the Grid Control Console, choose the target.
- **2.** On the target's home page, click All Metrics in the Related Links section.
- **3.** On the All Metrics page, choose the metric of interest and click Help. The help for that metric appears.

<span id="page-10-0"></span>**1**

# **VMWare ESX Server Metrics**

This chapter provides descriptions for all VMWare ESX Server metric categories, and tables list and describe associated metrics for each category.

## <span id="page-10-1"></span>**1.1 VMWare ESX Server Metrics**

VMWare ESX Server metrics consist of the following categories:

- **ESX Server CPU Summary**
- **ESX Server Disk Summary**
- **ESX Server Disks**
- **ESX Server Memory Summary**
- **ESX Server Network**
- **ESX Server Network Summary**
- ESX Server Resource CPU Summary
- **ESX Server System**
- **ESX Server System Summary**
- **ESX Server Virtual CPU**
- Response
- VM CPU Summary
- VM Disk Summary
- VM Disks
- VM Memory Summary
- VM Network
- VM Network Summary
- VM Resource CPU Summary
- **VM** Status
- VM System Summary
- VM Virtual CPU

**Note:** Some metrics are applicable only for version 3.0.1.

## <span id="page-11-0"></span>**1.1.1 ESX Server CPU Summary Metrics**

The metrics in this category provide details on CPU usage and reserved CPU capacity.

*Table 1–1 ESX Server CPU Summary Metrics*

| Metric                                       | <b>Description</b>                                                                                                    |
|----------------------------------------------|----------------------------------------------------------------------------------------------------|
| Total CPU Usage (%)                          | Percentage of CPU usage across system (total of Virtual Machines (VMs), service<br>console, vmkernel, VMotion, etc.). |
| Total CPU Usage (MHz)                        | CPU usage in megahertz across system (total of VMs, service console, vmkernel,<br>VMotion, etc.).                     |
| <b>Total Reserved CPU</b><br>Capacity Of VMs | Summation of CPU reservations of all VMs.                                                                             |

### <span id="page-11-1"></span>**1.1.2 ESX Server Disk Summary Metrics**

The metrics in this category contain the hard disk usage summary of the ESX Server.

*Table 1–2 ESX Server Disk Summary Metrics*

| <b>Metric</b> | <b>Description</b>                                                        |
|---------------|---------------------------------------------------------------------------|
|               | ESX Disk Usage (KBps)   Disk usage of ESX Server in kilobytes per second. |

## <span id="page-11-2"></span>**1.1.3 ESX Server Disks Metrics**

The metrics in this category contain the disks metrics for ESX server.

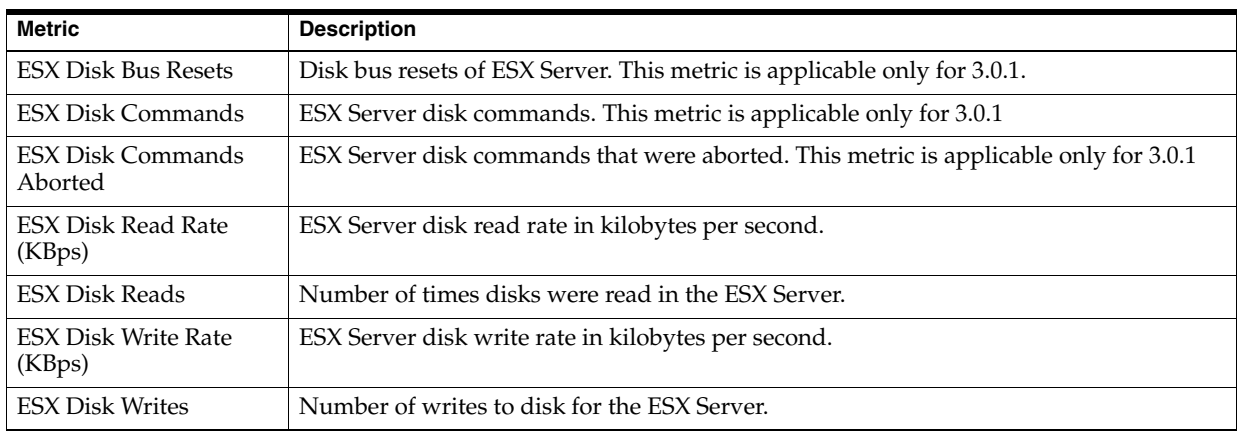

#### *Table 1–3 ESX Server Disks Metrics*

## <span id="page-11-3"></span>**1.1.4 ESX Server Memory Summary Metrics**

The metrics in this category contain the summary of the ESX Server memory.

*Table 1–4 ESX Server Memory Summary Metrics*

| <b>Metric</b>                              | <b>Description</b>                                                                                                    |
|--------------------------------------------|----------------------------------------------------------------------------------------------------|
| ESX Free Memory in<br>Heap $(KB)$          | Kilobytes of free memory in heap in the ESX Server.                                                                                                    |
| ESX Heap Memory (KB)                       | Kilobytes of heap memory in the ESX Server.                                                                                                    |
| <b>ESX Memory</b><br>Consumed (KB)         | This is the value from the calculation: Total memory - free memory (where total<br>memory includes memory used by VMs, vmkernel, service console, and so on). |
| <b>ESX Physical Memory</b><br>Usage $(\%)$ | This is the value from the calculation: Total Memory Used by VMs / physical memory<br>on machine. This metric is applicable only for 3.0.1.                   |

| <b>Metric</b>                                          | <b>Description</b>                                                                                    |
|--------------------------------------------------------|----------------------------------------------------------------------------------------------------|
| <b>ESX Reserved Memory</b><br>Capacity (MB)            | Amount of memory currently utilized to satisfy minimum memory values set for all<br>VM <sub>s</sub> . |
| <b>ESX Shared Common</b><br>Memory (KB)                | Amount of memory required for a single copy of shared pages in running VMs.                           |
| <b>ESX Total Memory</b><br>Available For VMs (KB)      | Summation of total VM Memory across all VMs.                                                          |
| <b>ESX Total Memory</b><br>Mapped For VMs (KB)         | Summation of VM Memory Mapped to ESX Server across all VMs.                                           |
| <b>ESX Total Memory</b><br>Swapped In For VMs<br>(KB)  | Summation of VM Memory swapped In across all VMs. This metric is applicable only<br>for 3.0.1.        |
| <b>ESX Total Memory</b><br>Swapped Out For VMs<br>(KB) | Summation of VM Memory swapped Out across all VMs. This metric is applicable only<br>for $3.0.1$ .    |
| ESX Total Memory Used<br>By VMs (KB)                   | Summation of VM Memory used across all VMs.                                                           |
| ESX Total Memory Used<br>For Swap Space By VMs<br>(KB) | Summation of VM Memory being swapped across all VMs.                                                  |
| <b>ESX Total Overhead</b><br>Memory Of VMs (KB)        | Summation of VM Overhead Memory across all VMs.                                                       |
| <b>ESX Total Shared</b><br>Memory For VMs (KB)         | Summation of VM Shared Memory across all VMs.                                                         |
| ESX Total Zero Memory<br>For VMs (KB)                  | Summation of VM Zero Memory across all VMs.                                                           |
| <b>ESX VM Kernel</b><br>Memory (KB)                    | Summation of VM Kernel Memory across all VMs. This metric is applicable only for<br>3.0.1.            |
| ESX VM Memory<br>Control (KB)                          | Summation of VM Memory Control across all VMs. This metric is applicable only for<br>3.0.1.           |

*Table 1–4 (Cont.) ESX Server Memory Summary Metrics*

## <span id="page-12-0"></span>**1.1.5 ESX Server Network Metrics**

The metrics in this category contain the ESX Server Network details.

*Table 1–5 ESX Server Network Metrics*

| <b>Metric</b>                              | <b>Description</b>                                       |
|--------------------------------------------|----------------------------------------------------------|
| <b>ESX Network Packets</b><br>Received     | Number of network packets received by the ESX Server.    |
| <b>ESX Network Packets</b><br>Transmitted  | Number of network packets transmitted by the ESX Server. |
| <b>ESX Network Receive</b><br>Rate (KBps)  | The rate at which the ESX Server receives packets.       |
| <b>ESX Network Transmit</b><br>Rate (KBps) | The rate at which the ESX Server transmits packets.      |

## <span id="page-12-1"></span>**1.1.6 ESX Server Network Summary Metrics**

The metric in this category contains the ESX Server Network Summary details.

| <b>Metric</b>                      | <b>Description and User Action</b>                   |
|------------------------------------|------------------------------------------------------|
| <b>ESX Network Usage</b><br>(KBps) | Network usage of ESX Server in kilobytes per second. |

*Table 1–6 ESX Server Network Summary Metrics*

## <span id="page-13-0"></span>**1.1.7 ESX Server Resource CPU Summary Metrics**

The metrics in this category contains the ESX Server Resource CPU Summary details. Active time is the time that a VM spent occupying a CPU. Runtime is the time that a VM spent actually running on a CPU. Scheduling Limit is amount of time that the VM did not run because this would violate the limit resource setting of the VM (even though the VM is ready to run, it is prevented from doing so).

| <b>Metric</b>                                                     | <b>Description</b>                                               |
|-------------------------------------------------------------------|------------------------------------------------------------------|
| ESX Active Time for<br>CPU - Fifteen Minute<br>Average (%)        | ESX Server CPU active time average percentage over 15 minutes.   |
| <b>ESX Active Time For</b><br>CPU - Fifteen Minute<br>Peak $(\%)$ | ESX Server CPU active time peak percentage over 15 minutes.      |
| <b>ESX Active Time For</b><br>CPU - Five Minute<br>Average (%)    | ESX Server CPU active time average percentage over five minutes. |
| <b>ESX Active Time For</b><br>CPU - Five Minute Peak<br>(%)       | ESX Server CPU active time peak percentage over five minutes.    |
| <b>ESX Active Time For</b><br>CPU - One Minute<br>Average (%)     | ESX Server CPU active time average percentage over one minute.   |
| <b>ESX Active Time For</b><br>CPU - One Minute Peak<br>(%)        | ESX Server CPU active time peak percentage over one minute.      |
| ESX Runtime For CPU -<br>Fifteen Minute Average<br>$(^{0}_{0})$   | ESX Server CPU runtime average percentage over 15 minutes.       |
| ESX Runtime For CPU -<br>Fifteen Minute Peak (%)                  | ESX Server CPU runtime peak percentage over 15 minutes.          |
| ESX Runtime For CPU -<br>Five Minute Average<br>(%)               | ESX Server CPU runtime average percentage over five minutes.     |
| ESX Runtime For CPU -<br>Five Minute Peak (%)                     | ESX Server CPU runtime peak percentage over five minutes.        |
| ESX Runtime For CPU -<br>One Minute Average<br>(%)                | ESX Server CPU runtime average percentage over one minute.       |
| ESX Runtime For CPU -<br>One Minute Peak (%)                      | ESX Server CPU runtime peak percentage over one minute.          |
| <b>ESX Sample Count For</b><br><b>CPU Utilization</b>             | Sample count for ESX Server CPU Utilization.                     |
| ESX Sample Period For<br>CPU Utilization (ms)                     | Sample period in milliseconds for ESX Server CPU Utilization.    |

*Table 1–7 ESX Server Resource CPU Summary Metrics*

| <b>Metric</b>                                                      | <b>Description</b>                                                    |
|--------------------------------------------------------------------|-----------------------------------------------------------------------|
| ESX Scheduling Limit -<br><b>Fifteen Minute</b><br>Maximum $(\% )$ | ESX Server Scheduling Limit percentage for a maximum of 15 minutes.   |
| ESX Scheduling Limit -<br>Five Minute Maximum<br>$(\%)$            | ESX Server Scheduling Limit percentage for a maximum of five minutes. |
| ESX Scheduling Limit -<br>One Minute Maximum<br>$(\%)$             | ESX Server Scheduling Limit percentage for a maximum of one minute.   |

*Table 1–7 (Cont.) ESX Server Resource CPU Summary Metrics*

## <span id="page-14-0"></span>**1.1.8 ESX Server System Metrics**

The metric in this category contains the ESX Server System details.

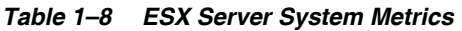

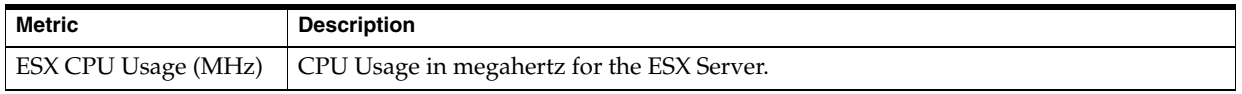

## <span id="page-14-1"></span>**1.1.9 ESX Server System Summary Metrics**

The metric in this category contains the ESX Server System summary details.

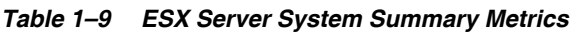

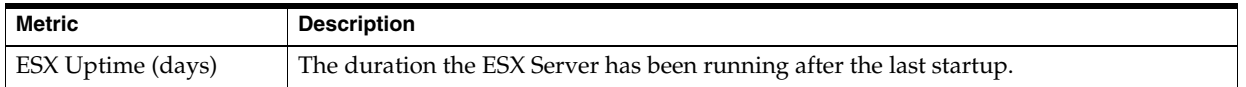

## <span id="page-14-2"></span>**1.1.10 ESX Server Virtual CPU**

The metrics in this category contain the ESX Server Virtual CPU details.

**Metric** Description ESX Virtual CPU Idle (ms) Number of milliseconds the ESX Server Virtual CPU has been idle. This metric is applicable only for 3.0.1. ESX Virtual CPU Usage  $(%)$ ESX Server Virtual CPU usage percentage. ESX Virtual CPU Used (ms) ESX Server Virtual CPU usage in milliseconds. This metric is applicable only for 3.0.1.

*Table 1–10 ESX Server Virtual CPU Metrics*

## <span id="page-14-3"></span>**1.1.11 Response Metrics**

The metrics in this category contain the ESX Server response details.

*Table 1–11 Response Metrics*

| Metric             | <b>Description</b>                                             |
|--------------------|----------------------------------------------------------------|
| Response Time (ms) | Response time of an HTTP ping to the ESX Server.               |
| <b>Status</b>      | Current status of the ESX Server. The value can be Up or Down. |

## <span id="page-15-0"></span>**1.1.12 VM CPU Summary Metrics**

The metrics in this category contain the VM CPU Summary details.

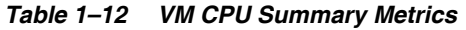

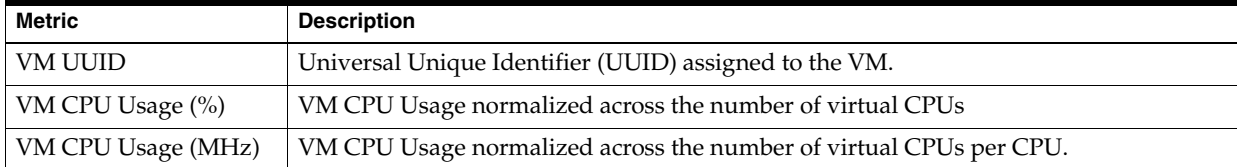

### <span id="page-15-1"></span>**1.1.13 VM Disk Summary Metrics**

The metrics in this category contain the VM Disk Summary details.

#### *Table 1–13 VM Disk Summary Metrics*

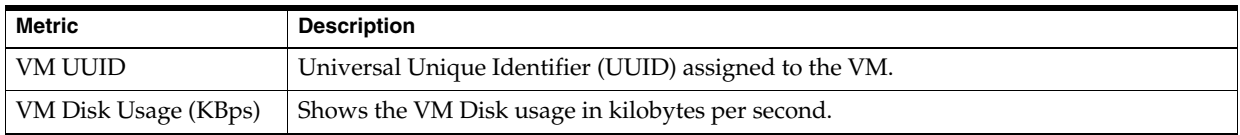

### <span id="page-15-2"></span>**1.1.14 VM Disk Metrics**

The metrics in this category contain the VM Disk details.

#### *Table 1–14 VM Disk Metrics*

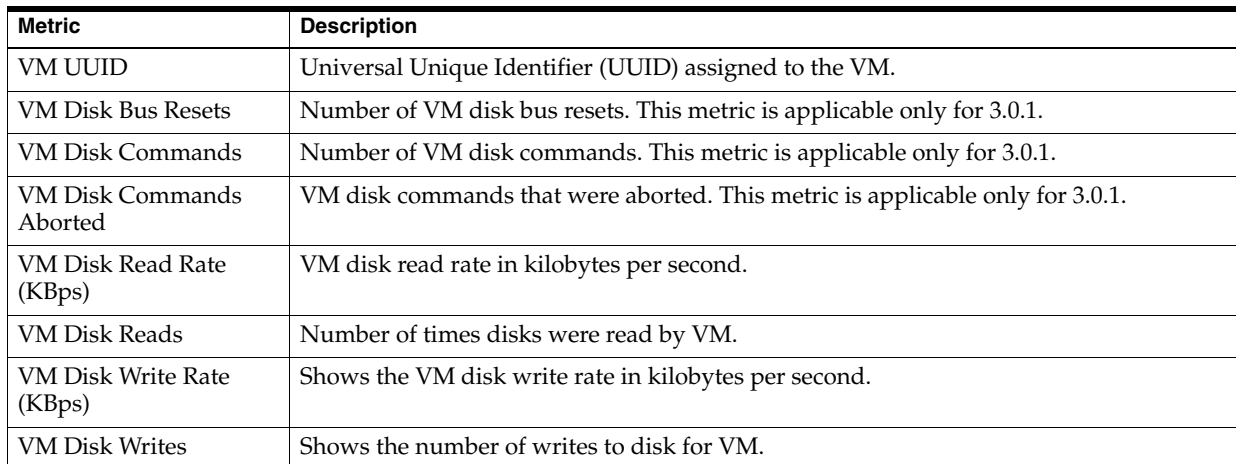

### <span id="page-15-3"></span>**1.1.15 VM Memory Summary Metrics**

The metrics in this category contain the VM Memory summary details.

| <b>Metric</b>                                     | <b>Description</b>                                                                                                    |
|---------------------------------------------------|----------------------------------------------------------------------------------------------------|
| <b>VM UUID</b>                                    | Universal Unique Identifier (UUID) assigned to the VM.                                                                                                    |
| Memory Available For<br>VM Memory Control<br>(KB) | Memory available for the VM Memory Control.                                                                                                    |
| Memory Consumed by<br>VM For Guest (KB)           | Memory consumed by VM for a Guest.                                                                                                    |
| Memory Used By VM<br>Memory Control (KB)          | Memory used by the VM Memory Control.                                                                                                    |
| VM Memory Being<br>Swapped (KB)                   | Amount of memory currently swapped out.                                                                                                    |
| VM Memory Mapped<br>To ESX (KB)                   | Amount of VM memory mapped to actual memory in ESX Server.                                                                                                 |
| VM Memory Swapped<br>In $(KB)$                    | Amount of memory that was read in from memory.                                                                                                    |
| VM Memory Swapped<br>Out (KB)                     | Amount of memory that was written out to memory.                                                                                                    |
| VM Memory Usage (%)                               | This is the value of the calculation: VM Memory Used / the amount of memory<br>configured for the VM.                                                      |
| VM Memory Used (KB)                               | Amount of memory that VM is actively using. If enough memory is not allocated to<br>VM, VM Memory Used can be greater than VM Memory Mapped to ESX Server. |
| VM Overhead Memory<br>(KB)                        | Amount of memory for data structures to hold information about VM.                                                                                         |
| VM Shared Memory<br>(KB)                          | Summary of shared memory for the VM.                                                                                                    |
| VM Swapped Memory<br>Target (KB)                  | Amount of memory that vmkernel wants to be swapped.                                                                                                    |
| VM Zero Memory (KB)                               | Zero memory for the VM.                                                                                                    |

*Table 1–15 VM Memory Summary Metrics*

## <span id="page-16-0"></span>**1.1.16 VM Network Metrics**

The metrics in this category contain the VM Network details.

*Table 1–16 VM Network Metrics*

| <b>Metric</b>                            | <b>Description</b>                                     |
|------------------------------------------|--------------------------------------------------------|
| VM UUID                                  | Universal Unique Identifier (UUID) assigned to the VM. |
| VM Network Packets<br>Received           | Number of network packets received by VM.              |
| <b>VM Network Packets</b><br>Transmitted | Number of network packets transmitted by VM.           |
| VM Network Receive<br>Rate (KBps)        | Rate at which VM has received network packets.         |
| VM Network Transmit<br>Rate (KBps)       | Rate at which VM has transmitted network packets.      |

## <span id="page-16-1"></span>**1.1.17 VM Network Summary Metrics**

The metrics in this category contain the VM Network Summary details.

| Metric                     | <b>Description</b>                                     |
|----------------------------|--------------------------------------------------------|
| VM UUID                    | Universal Unique Identifier (UUID) assigned to the VM. |
| VM Network Usage<br>(KBps) | Summation of the network usage of VMs.                 |

*Table 1–17 VM Network Summary Metrics*

## <span id="page-17-0"></span>**1.1.18 VM Resource CPU Summary Metrics**

The metrics in this category contains the VM Resource CPU Summary details.

| <b>Metric</b>                                                        | <b>Description</b>                                               |
|----------------------------------------------------------------------|------------------------------------------------------------------|
| VM UUID                                                              | Universal Unique Identifier (UUID) assigned to the VM.           |
| VM Active Time for<br>CPU - Fifteen Minute<br>Average (%)            | CPU active time average percentage over 15 minutes for the VM.   |
| VM Active Time For<br>CPU - Fifteen Minute<br>Peak $(\%)$            | CPU active time peak percentage over 15 minutes for the VM.      |
| VM Active Time For<br><b>CPU - Five Minute</b><br>Average (%)        | CPU active time average percentage over five minutes for the VM. |
| VM Active Time For<br><b>CPU - Five Minute Peak</b><br>$(^{0}_{0})$  | CPU active time peak percentage over five minutes for the VM.    |
| VM Active Time For<br>CPU - One Minute<br>Average (%)                | CPU active time average percentage over one minute for the VM.   |
| VM Active Time For<br>CPU - One Minute Peak<br>(%)                   | CPU active time peak percentage over one minute for the VM.      |
| VM Runtime For CPU -<br>Fifteen Minute Average<br>(%)                | CPU runtime average percentage over 15 minutes for the VM.       |
| VM Runtime For CPU -<br>Fifteen Minute Peak (%)                      | CPU runtime peak percentage over 15 minutes for the VM.          |
| VM Runtime For CPU -<br>Five Minute Average<br>$(^{\circ}\!\!/\!_0)$ | CPU runtime average percentage over five minutes for the VM.     |
| VM Runtime For CPU -<br>Five Minute Peak (%)                         | CPU runtime peak percentage over five minutes for the VM.        |
| VM Runtime For CPU -<br>One Minute Average<br>(%)                    | CPU runtime average percentage over one minute for the VM.       |
| VM Runtime For CPU -<br>One Minute Peak (%)                          | CPU runtime peak percentage over one minute for the VM.          |
| VM Sample Count For<br><b>CPU Utilization</b>                        | Sample count for VM CPU Utilization.                             |
| VM Sample Period For<br>CPU Utilization (ms)                         | Sample period in milliseconds for VM CPU Utilization.            |

*Table 1–18 VM Resource CPU Summary Metrics*

| <b>Metric</b>         | <b>Description</b>                                                                     |  |
|-----------------------|----------------------------------------------------------------------------------------|--|
| VM Scheduling Limit - | Amount of time that the VM did not run because this would violate the limit resource   |  |
| Fifteen Minute        | setting of the VM (even though the VM is ready to run, it is prevented from doing so). |  |
| Maximum $(\%)$        | This is for a maximum of 15 minutes.                                                   |  |
| VM Scheduling Limit - | Amount of time that the VM did not run because this would violate the limit resource   |  |
| Five Minute Maximum   | setting of the VM (even though the VM is ready to run, it is prevented from doing so). |  |
| $(\%)$                | This is for a maximum of five minutes.                                                 |  |
| VM Scheduling Limit - | Amount of time that the VM did not run because this would violate the limit resource   |  |
| One Minute Maximum    | setting of the VM (even though the VM is ready to run, it is prevented from doing so). |  |
| (%)                   | This is for a maximum of one minute.                                                   |  |

*Table 1–18 (Cont.) VM Resource CPU Summary Metrics*

## <span id="page-18-0"></span>**1.1.19 VM Status Metrics**

The metrics in this category contain the VM Status details.

| <b>Metric</b>                       | <b>Description</b>                                                                                                    |
|-------------------------------------|----------------------------------------------------------------------------------------------------|
| <b>Boot Time</b>                    | The time when the VM was booted.                                                                                                    |
| Domain                              | The domain of the VM.                                                                                                    |
| Health                              | Indicates the health of the VM. Values include Unknown, OK, problem(s) found, and<br>potential problem(s) found.                                                                                                    |
| Host                                | The host on which the VM is running.                                                                                                    |
| <b>Status</b>                       | Current status of the VM. Values include On, Off, and Suspended.                                                                                                    |
| Suspend Time                        | Time when the VM was last suspended.                                                                                                    |
| Upper Bound of CPU<br>Usage (MHz)   | Current upper-bound on CPU usage. The upper-bound is based on the host the virtual<br>machine is current running on, as well as limits configured on the virtual machine itself<br>or any parent resource pool. Valid while the virtual machine is running. |
| Upper Bound of<br>Memory Usage (MB) | Current upper-bound on memory usage. The upper-bound is based on memory<br>configuration of the virtual machine, as well as limits configured on the virtual<br>machine itself or any parent resource pool. Valid while the virtual machine is running.     |
| VM                                  | Name of the VM.                                                                                                    |

*Table 1–19 VM Status Metrics*

## <span id="page-18-1"></span>**1.1.20 VM System Summary Metrics**

The metrics in this category contain the VM System Summary details.

*Table 1–20 VM System Summary Metrics*

| <b>Metric</b>    | <b>Description</b>                                                                                                    |
|------------------|----------------------------------------------------------------------------------------------------|
| VM UUID          | Universal Unique Identifier (UUID) assigned to the VM.                                                                  |
| VM Heartbeats    | Number of heartbeats heard during the VM Uptime period. The heartbeat is a<br>measurement of health and load of the VM. |
| VM Uptime (days) | The duration for which the VM has been running since the last startup.                                                  |

## <span id="page-18-2"></span>**1.1.21 VM Virtual CPU Metrics**

The metrics in this category contain the VM Virtual CPU details.

| <b>Metric</b>                                       | <b>Description</b>                                                                               |
|-----------------------------------------------------|--------------------------------------------------------------------------------------------------|
| VM UUID                                             | Universal Unique Identifier (UUID) assigned to the VM.                                           |
| VM Virtual CPU Extra<br>Time (ms)                   | CPU time that is extra.                                                                          |
| VM Virtual CPU<br>Guaranteed Time (ms)              | CPU time that is guaranteed.                                                                     |
| VM Virtual CPU Time<br>For System Processes<br>(ms) | CPU time spent on system processes.                                                              |
| VM Virtual CPU Time<br>Spent In Ready State<br>(ms) | Milliseconds that the VM is ready to execute instructions, but cannot get scheduled on<br>a CPU. |
| VM Virtual CPU Time<br>Spent In Wait State (ms)     | CPU time spent on wait state.                                                                    |
| VM Virtual CPU Usage<br>(MHz)                       | The average VM virtual CPU usage.                                                                |
| VM Virtual CPU Used<br>(ms)                         | CPU time that is used.                                                                           |

*Table 1–21 VM Virtual CPU Metrics*